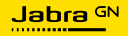

**BRUKSANVISNING**

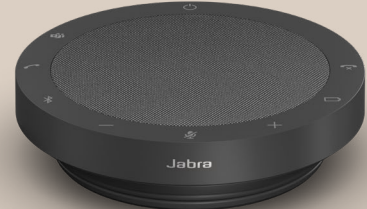

# SPEAK2 **55**

Technology for life's new rhythm

© 2023 GN Audio A/S. Med ensamrätt Jabra® är ett varumärke som tillhör GN Audio A/S. Bluetooth®-ordet, -märket och -logotyper ägs av Bluetooth SIG, Inc., och all användning av GN Audio A/S-märken sker under licens.

Tillverkad i Kina MODELL: PHS080W

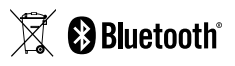

**Försäkran om överensstämmelse** finns på www.jabra.com/doc

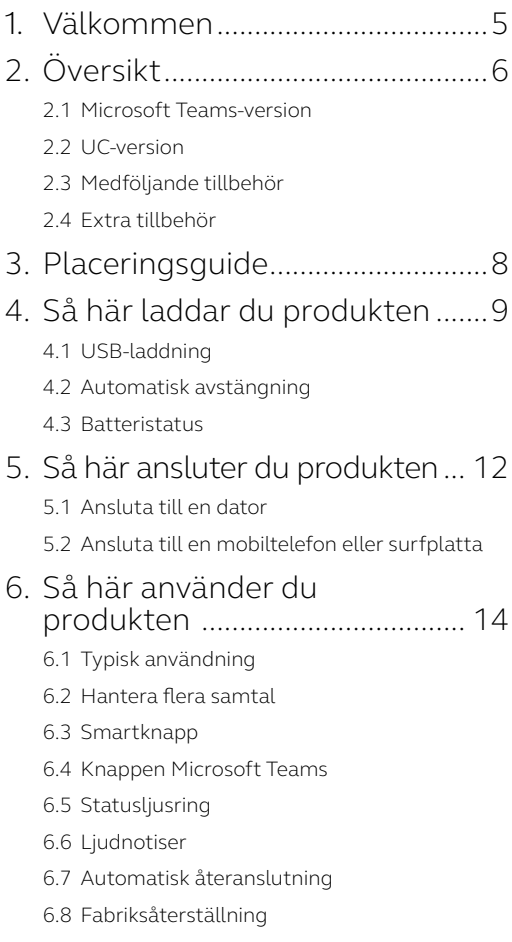

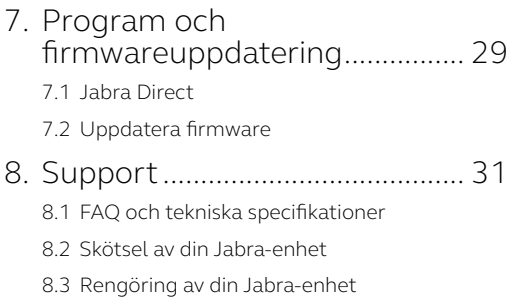

# <span id="page-4-0"></span>1. Välkommen

Tack för att du använder Jabra Speak2 55. Vi hoppas att du kommer få stor glädje av den!

Här är några centrala funktioner i Jabra Speak2 55:

- Full duplex-ljud för naturliga samtal
- Fyra strålformande och brusreducerande mikrofoner
- Normalisering av röstnivåer jämnar ut alla röster
- 50 mm-högtalare med fullt ljudomfång och bredbandsljud
- Certifierad för ledande virtuella mötesplattformar
- Detaljer i aluminium och högtalarskydd av tyg

# <span id="page-5-0"></span>2. Översikt

#### 2.1 Microsoft Teams-version

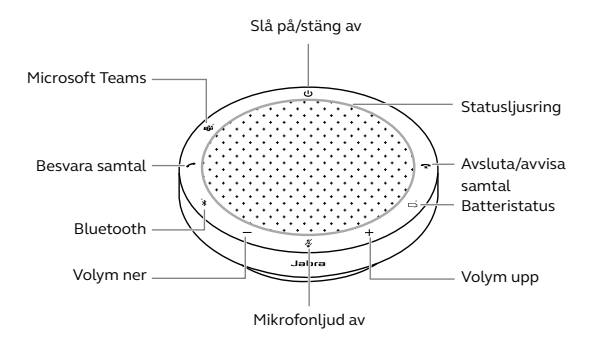

2.2 UC-version

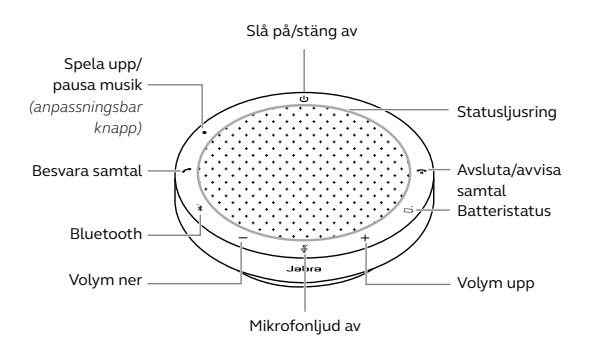

<span id="page-6-0"></span>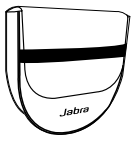

Bärväska

### 2.4 Extra tillbehör

Extra tillbehör finns på jabra.com/accessories

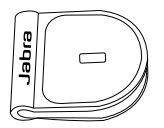

 Jabra Kensington Lock Adaptor

# <span id="page-7-0"></span>3. Placeringsguide

Placera konferenshögtalaren mitt på bordet (som minst 0,5 meter och som mest 2,3 meter från varje deltagare) för att få optimal ljudkvalitet.

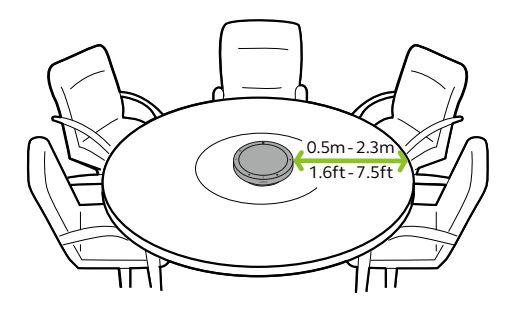

## <span id="page-8-0"></span>4. Så här laddar du produkten

### 4.1 USB-laddning

Anslut konferenshögtalaren till en USBströmkälla med den medföljande USB-kabeln. Batteriet räcker i upp till 12 timmar vid trådlös användning. Beroende på portens uteffekt går laddningen snabbare om USB C används.

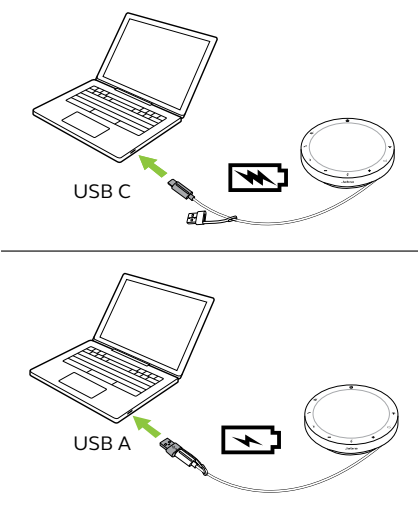

#### <span id="page-9-0"></span>4.2Automatisk avstängning

För att spara batteritid när konferenshögtalaren inte är inkopplad stängs den av om den inte har anslutits till en Bluetooth-enhet på 15 minuter.

Om konferenshögtalaren är ansluten till en Bluetooth-enhet och inte är kopplad till en strömkälla stängs den av efter 8 timmar utan aktivitet.

Visa batteriets aktuella status genom att trycka på knappen **Batteristatus** (Battery status). Ljusringen blinkar för att visa aktuell status.

Om batterinivån är kritiskt låg blinkar LEDindikatorn bredvid knappen **Batteristatus**  (Battery status) rött.

<span id="page-10-0"></span>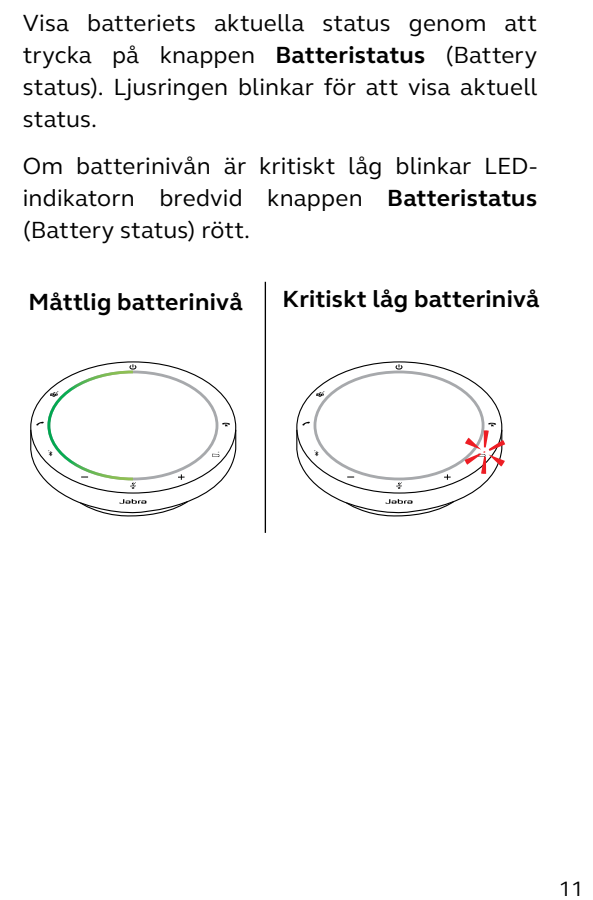

## <span id="page-11-0"></span>5. Så här ansluter du produkten

Du rekommenderas att ansluta till en dator med den inbyggda USB-kabeln eftersom denna anslutning är certifierad och säkerställer optimal ljudkvalitet. En vanlig Bluetoothanslutning till en dator är inte certifierad och ger kanske inte samma ljudkvalitet som en USB-anslutning.

#### 5.1 Ansluta till en dator

Anslut konferenshögtalaren till en USB C- eller USB A-port på datorn.

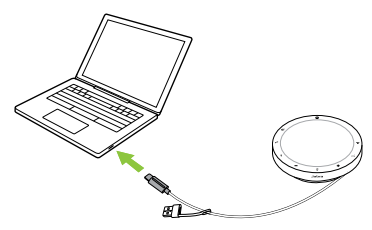

Du kan behöva ange Jabra Speak2 55 som uppspelnings- och inspelningsenhet i ljudinställningarna i datorns operativsystem och i videokonferensverktyget (Microsoft Teams, Zoom, Cisco Webex med mera).

<span id="page-12-0"></span>USB A-adaptern får inte avlägsnas från kabeln och bör inte användas med andra enheter.

#### 5.2Ansluta till en mobiltelefon eller surfplatta

Håll in **Bluetooth**-knappen i 3 sekunder och följ röstanvisningarna för att parkoppla med en mobiltelefon eller surfplatta. Bluetoothräckvidden är upp till 10 m.

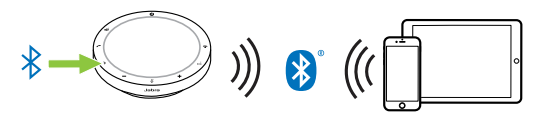

Koppla från eller återanslut genom att trycka på **Bluetooth**-knappen igen.

## <span id="page-13-0"></span>6. Så här använder du produkten

#### **Microsoft Teams-version**

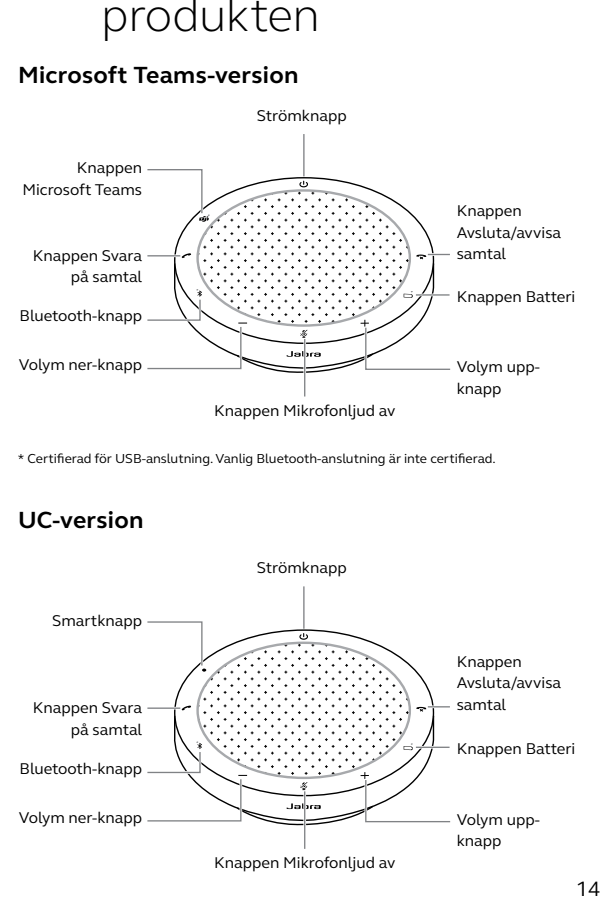

\* Certifierad för USB-anslutning. Vanlig Bluetooth-anslutning är inte certifierad.

#### **UC-version**

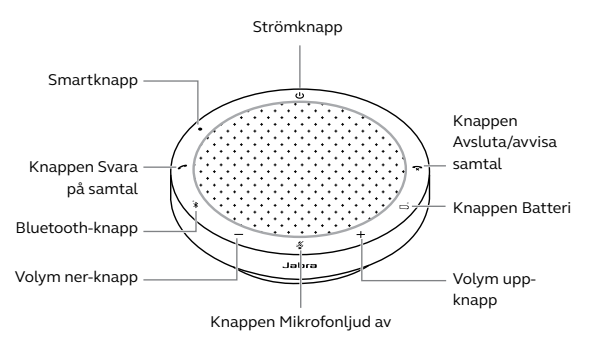

### <span id="page-14-0"></span>6.1 Typisk användning

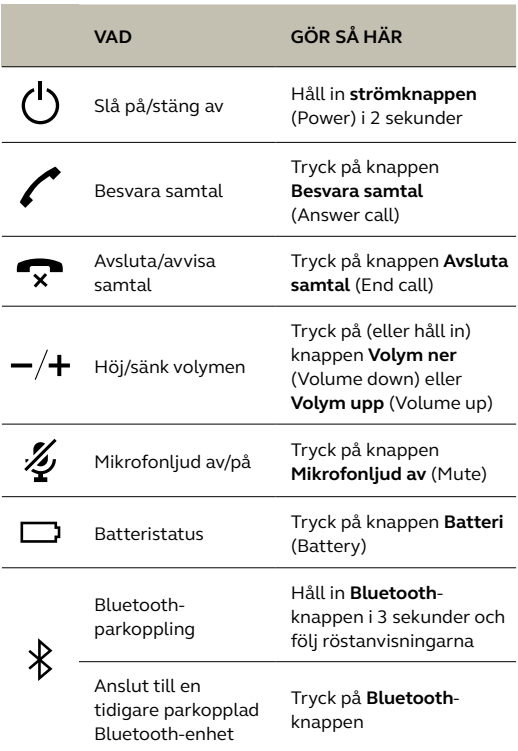

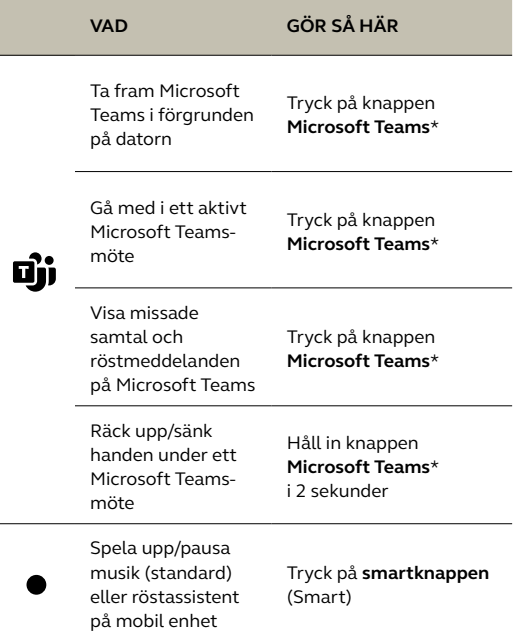

\* Knappfunktionaliteten beror på skrivbordsappen Microsoft Teams. Certifierad för USB-anslutning. Vanlig Bluetooth-anslutning är inte certifierad.

l,

#### <span id="page-16-0"></span>6.2Hantera flera samtal

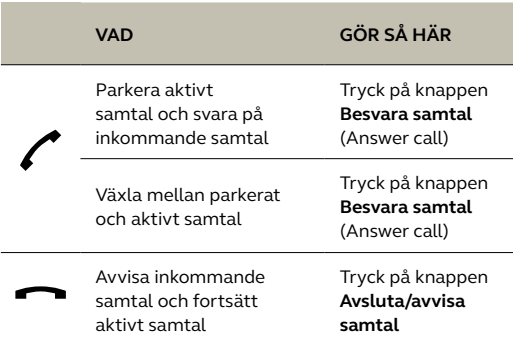

<span id="page-17-0"></span>**Smartknappen** (Smart) kan anpassas med Jabra Direct.

De tillgängliga alternativen är:

- Spela upp/pausa musik (standard)
- Röstassistent på mobil enhet
- Ingen

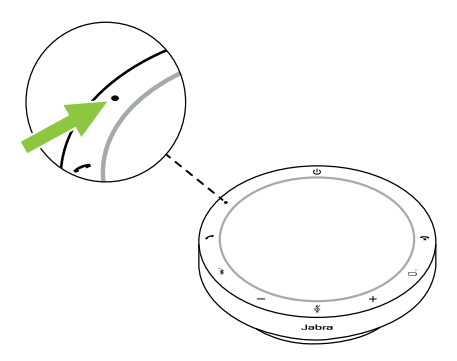

#### <span id="page-18-0"></span>6.4Knappen Microsoft Teams

LED-indikatorerna bredvid knappen **Microsoft Teams** ser olika ut beroende på Microsoft Teams aktuella status.

Du hittar snabbt knappen Microsoft Teams med känseln då det finns en liten flik på knappens undersida.

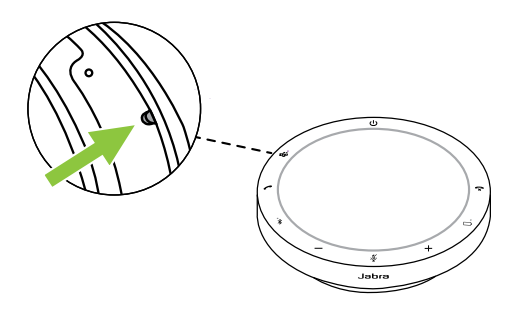

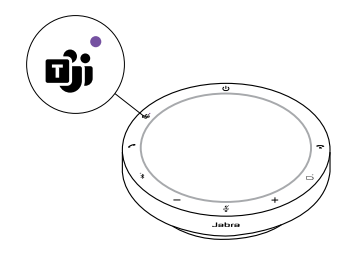

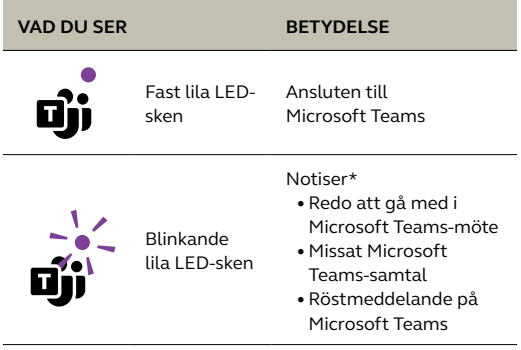

\*LED-indikatorerna för Microsoft Teams kan bara visa en notis i taget. Knappen Microsoft Teams interagerar med den senast mottagna notisen.

#### **Gå med i ett Microsoft Teams-möte**

När ett schemalagt Microsoft Teams-möte har börjat blinkar LED-indikatorn bredvid knappen **Microsoft Teams** lila. Tryck på knappen **Microsoft Teams** på konferenshögtalaren för att gå med i mötet.

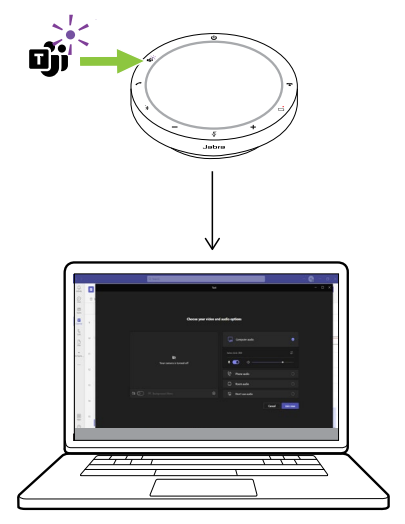

#### **Visa missade samtal och röstmeddelanden på Microsoft Teams**

Om du har missade samtal eller röstmeddelanden i Microsoft Teams blinkar LED-indikatorn bredvid knappen **Microsoft Teams** lila. Tryck på knappen **Microsoft Teams** på konferenshögtalaren för att visa listan med missade samtal och röstmeddelanden på datorn.

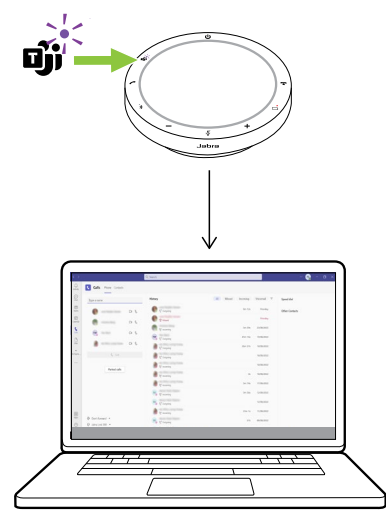

#### **Ta fram Microsoft Teams i förgrunden**

När Microsoft Teams körs men är minimerat trycker du på knappen **Microsoft Teams** på konferenshögtalaren för att maximera det och visa det i förgrunden på datorn.

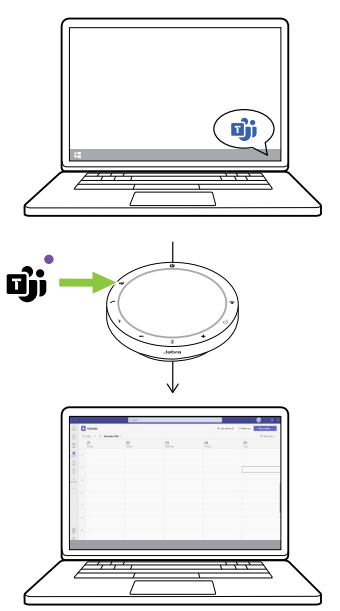

#### **Räck upp/sänk handen under ett Microsoft Teams-möte**

Håll in knappen **Microsoft Teams** på konferenshögtalaren i 2 sekunder för att räcka upp/sänka handen under ett Microsoft Teams-möte. Åtgärden indikeras av en gul handikon bredvid ditt namn.

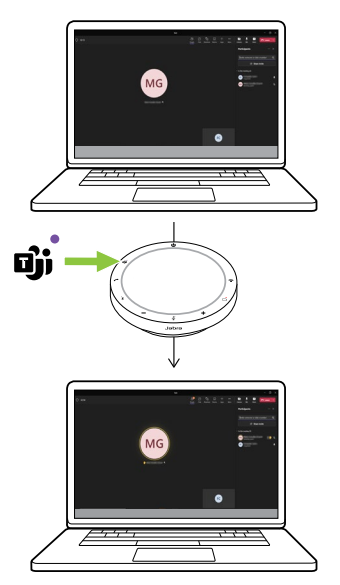

#### <span id="page-24-0"></span>6.5Statusljusring

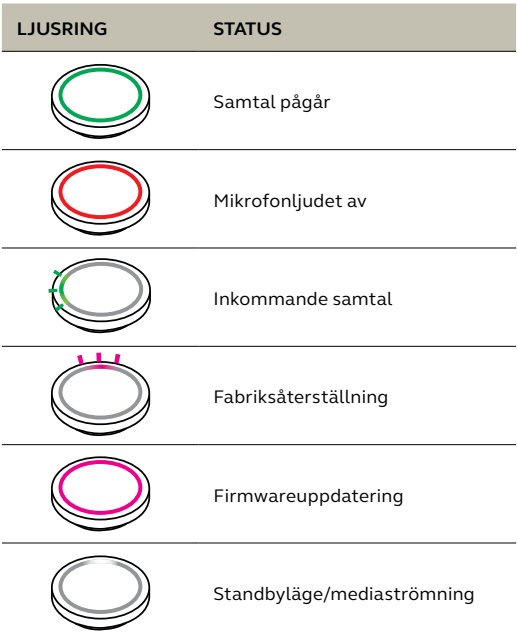

#### <span id="page-25-0"></span>6.6 Ljudnotiser

Konferenshögtalaren indikerar status på fabriksåterställning, batterinivå, parkoppling och Bluetooth-anslutning. Du kan välja ljudsignal- eller röstnotiser med Jabra Direct.

De tillgängliga språken är engelska, mandarin, tyska, franska, japanska, koreanska och spanska.

#### <span id="page-26-0"></span>6.7 Automatisk återanslutning

När automatisk återanslutning är aktiverad (standard) återansluter konferenshögtalaren automatiskt till en tidigare parkopplad Bluetooth-enhet.

Du rekommenderas att inaktivera automatisk återanslutning om konferenshögtalaren används i ett mötesrum eller av flera personer, så att oavsiktlig anslutning undviks. Om automatisk återanslutning är inaktiverad tillåter konferenshögtalaren bara en Bluetooth-anslutning i taget, och alla tidigare parkopplade Bluetooth-enheter kopplas från och måste parkopplas med konferenshögtalaren på nytt.

Automatisk återanslutning kan konfigureras med Jabra Direct.

Parkoppla en enhet med konferenshögtalaren genom att hålla in **Bluetooth**-knappen på konferenshögtalaren i 3 sekunder och följa röstanvisningarna.

#### <span id="page-27-0"></span>6.8 Fabriksåterställning

När konferenshögtalaren återställs rensas listan med parkopplade Bluetooth-enheter och alla anpassade inställningar. Efter fabriksåterställning måste du på nytt parkoppla Jabra Speak2 55 med önskade Bluetooth-enheter.

Fabriksåterställ genom att hålla in knapparna **Besvara samtal** (Answer call) och **Avsluta samtal** (End call) i 8 sekunder tills "Factory reset" ("Fabriksåterställning") meddelas i konferenshögtalaren.

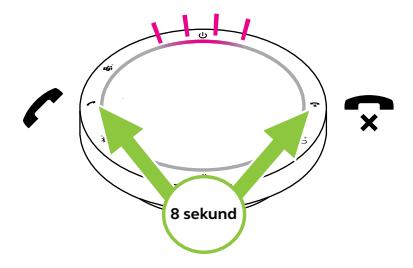

## <span id="page-28-0"></span>7. Program och firmwareuppdatering

### 7.1 Jabra Direct

Jabra Direct är ett datorprogram utformat för att stödja och hantera Jabra-enheter och ge dem optimal funktionalitet.

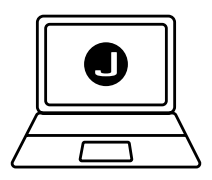

Ladda ner den senaste versionen gratis från jabra.se/direct

<span id="page-29-0"></span>Firmwareuppdateringar förbättrar prestandan för eller lägger till nya funktioner till Jabras enheter. Jabra Direct meddelar dig när en firmwareuppdatering finns tillgänglig.

Anslut Jabra Speak2 55 till en dator med USBkabeln.

# <span id="page-30-0"></span>8. Support

### 8.1 FAQ och tekniska specifikationer

Läs vanliga frågor och tekniska specifikationer på jabra.com/support.

#### 8.2Skötsel av din Jabra-enhet

- Jabra Speak2 55 ska endast användas inomhus.
- Undvik förvaring vid extrema temperaturer (högre än 45 °C eller lägre än -20 °C).
- Undvik användning vid extrema temperaturer (högre än 45 °C eller lägre än 0 °C).
- Utsätt inte konferenshögtalaren för regn. Doppa inte konferenshögtalaren i vätska.
- Täck inte över högtalarnätet eller knapparna med klistermärken eller etiketter.

#### <span id="page-31-0"></span>8.3Rengöring av din Jabra-enhet

Håll din produkt ren genom att följa dessa rengöringsmetoder.

- 1. Fukta en trasa med vanligt diskmedel och vatten och vrid ur den så att den inte är för blöt. Använd endast diskmedel och vatten. Använd inte starka rengöringsmedel.
- 2. Torka försiktigt av produkten och se till att det inte finns några diskmedelsrester kvar på ytan.
- 3. Låt den lufttorka i minst en minut.
- 4. Skölj sedan ytan genom att torka av med en lätt fuktad trasa med endast vatten.
- 5. Låt torka.
- 6. När produkten inte används ska du hålla den ren genom att undvika kontakt med smutsiga ytor och förvara den i fodralet.